## Build an Interactive Walk Through in SharePoint with Page Guide

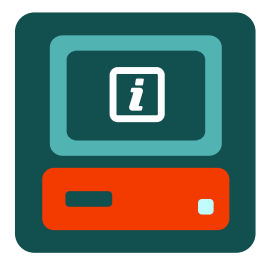

Create stunning interactive step by step, help and site tours with Page Guide for SharePoint. Perfect for new content introductions, training and to help users understand new functionality.

- Highlight any item on a page
- Auto Start on entry
- Map of all tour steps
- Create an Introduction Slide
- Autopilot option with Progress Bar
- Multiple Themes & Styling options
- Highlight missed/passed steps

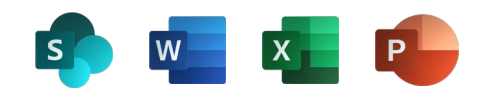

- Responsive Design, works on all screen sizes and mobile devices
- Works with Dynamic Content
- Use Text, Images or Video to describe Page Elements & Content Sections
- Colour & Transparency Control
- Save and Edit Later facility
- Spotlight multiple page elements

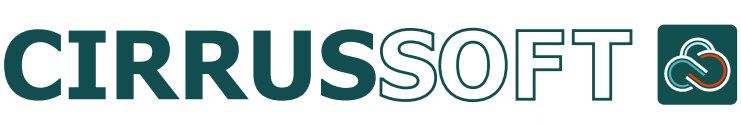

mspartners@cirrussoft.com www.cirrussoft.com

Add Live **Contextual** Help to any Element

Auto Message Positioning

Style with built in Themes or **CSS** 

Works with Office 365 documents

Create a Step by Step walkthrough in minutes

Works across multiple pages

## **NEXT STEP**

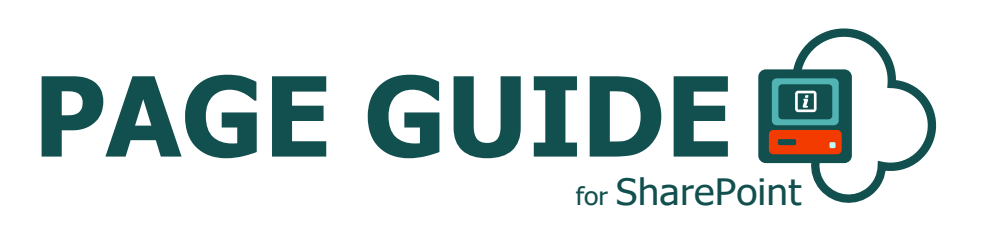

Moss

Page Guide Builder

**OPTIONS GROUPS** 

**General Options** 

Intro Options

s D

## Page Guide for SharePoint

The simple, fast and most effective way to add interactive help within your SharePoint pages using a step-by-step walk through

Easy to use Page Builder to create the guides, no code needed

Highlight & Focus on the important elements

Available in the Microsoft Store now

SharePoint Page Guide is the simple, fast and most effective way to incorporate interactive help within your SharePoint pages by way of step-by-step walk-through for selected page elements. SharePoint Page Guide helps SharePoint users to learn and understand the platform and applications built on top of SharePoint interactively, with live contextual help.

**SharePoint Page Guide** 

**NFXT** 

**Auto Start** 

**Start Step** 

**Create a New Page Guide** 

To create a new page guide, click on the New button to enter your unique Page Guide name

 $1/25$ 

SharePoint Page Guide is extremely powerful and precise. The add-in includes the Page Guide Builder from where you can add contextual help to any SharePoint page element.

One of the major benefits of using these step by step walk through is a dramatic decrease in the number of support calls and tickets with requests for help relating to the application to which it is available. SharePoint Page Guide can be used for many use cases (e.g. change management, on-boarding, training, support etc.) and will add benefit to every SharePoint platform.

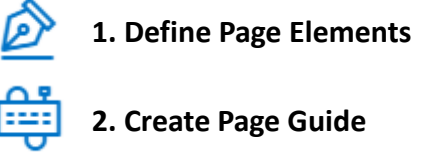

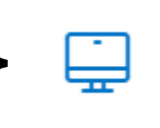

**3. Provide Interactive Page Help**

 $\bullet$ boot

Page Guide Nam

Cirrussoft have decades of combined experience with SharePoint consultancy & application development. We're here to help you, help your clients by creating best of breed, companion applications.

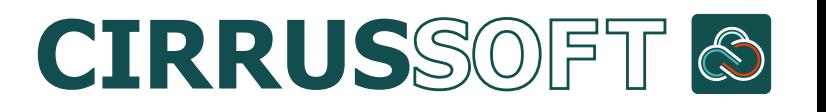

mspartners@cirrussoft.com www.cirrussoft.com